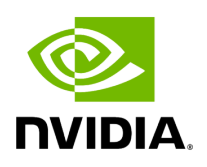

**rest-rdma Plugin**

## **Table of contents**

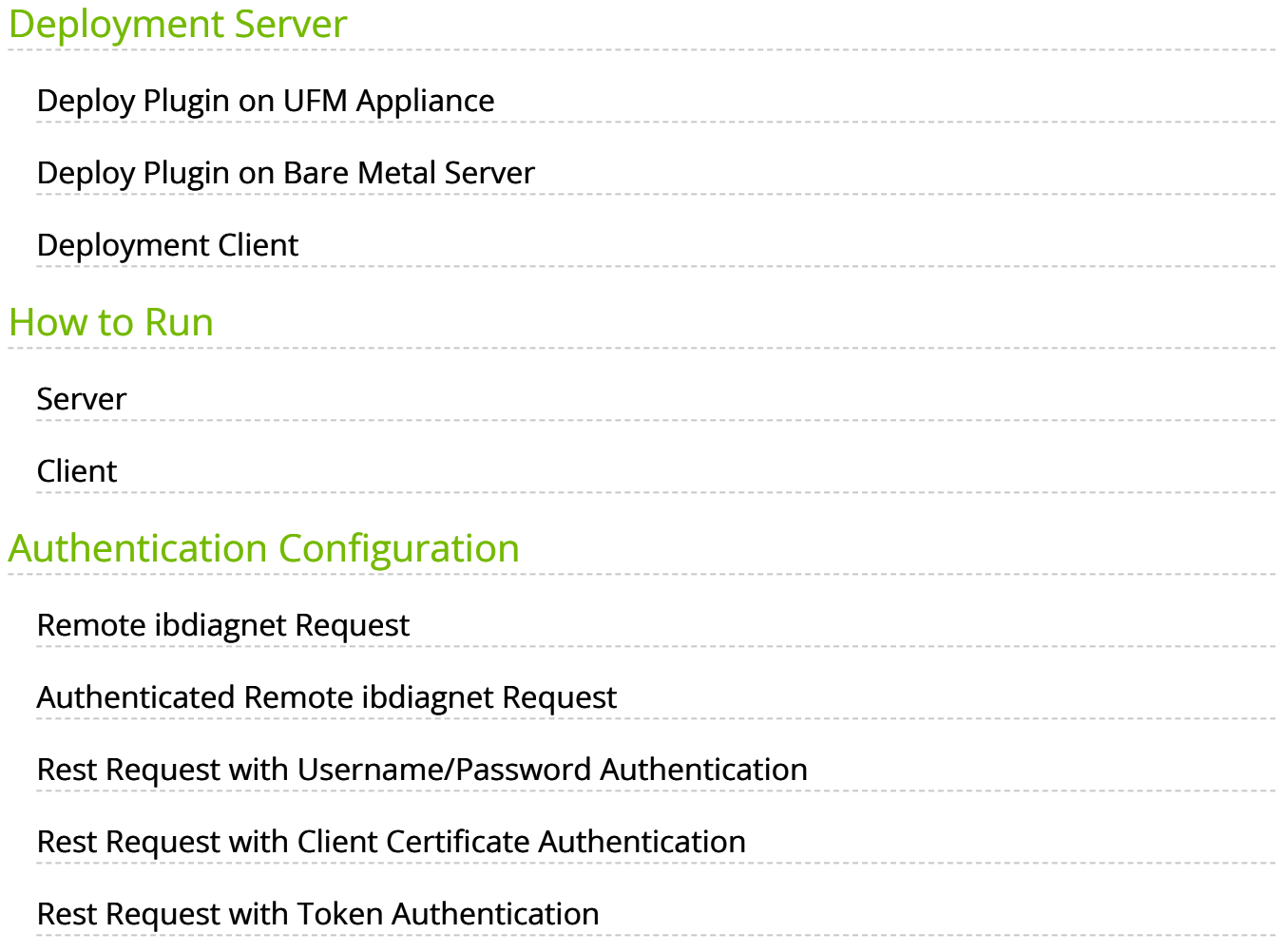

rest-rdma is a tool designed for sending requests over InfiniBand to the UFM server. These REST requests can fall into three categories:

- 1. UFM REST API requests
- 2. ibdiagnet requests
- 3. Telemetry requests

The rest-rdma utility is distributed as a Docker container, capable of functioning both as a server and a client.

## <span id="page-2-0"></span>**Deployment Server**

## <span id="page-2-1"></span>**Deploy Plugin on UFM Appliance**

- 1. Log into your UFM as admin.
- 2. Enter config mode. Run:

enable config terminal

#### **Note**

Make sure that UFM is running with show ufm status. If UFM is down, then run with ufm start.

- 3. Ensure that rest-rdma plugin is disabled with the show ufm plugin command.
- 4. Pull the plugin container with docker pull mellanox/ufm-plugin-rest-rdma:[version].
- 5. Run ufm plugin rest-rdma add tag [version] to enable the plugin.
- 6. Check that plugin is up and running with docker pull mellanox/ufm-plugin-rest-rdma:[version]

## <span id="page-3-0"></span>**Deploy Plugin on Bare Metal Server**

- 1. Verify that UFM is installed and running.
- 2. Pull image from docker hub: docker pull mellanox/ufm-plugin-rest-rdma:[version]
- 3. To load image run: /opt/ufm/scripts/manage\_ufm\_plugins.py add -p rest-rdma

## <span id="page-3-1"></span>**Deployment Client**

Run the following command to pull the image from the docker hub:

docker pull mellanox/ufm-plugin-rest-rdma:[version]

Verify that the /tmp/ibdiagnet directory exists on the client's computer. If not – create it.

To start container as client (on any host in the same fabric as UFM server) run:

docker run -d --network=host --privileged --name=ufm-plugin-rest-rdma --rm -v /tmp/ibdiagnet:/tmp/ibdiagnet mellanox/ufm-plugin-rest-rdma:[version] client

To check that plugin is up and running, run:

docker ps

#### <span id="page-3-2"></span>**How to Run**

#### <span id="page-3-3"></span>**Server**

rest-rdma Plugin 3

In server mode ufm\_rdma.py is started automatically and is restarted if exited. If the ufm\_rdma.py server is not running – enter to the docker and run the following commands to start the server:

cd /opt/ufm/src/ufm-plugin-ufm-rest ./ufm\_rdma.py -r server

# <span id="page-4-0"></span>**Client**

There are three options to run client. Running the client from inside the Docker container, using a custom script from the hosting server to execute the client or using the "docker exec" command from the hosting server.

- 1. **Option 1:** Run the client from inside the Docker container
	- 1. Enter the docker container using docker exec -it ufm-plugin-rest-rdma bash
	- 2. Then, run cd /opt/ufm/src/ufm-plugin-rest-rdma
	- 3. Use the -h help option to see the available parameters ./ufm\_rdma.py -h
- 2. **Option 2:** From the host server, the scripts can be located at /opt/ufm/ufm-plugin-ufmrest/ directory inside the docker container. They can copied using the following command:

# **Note** cp <containerId>:/opt/ufm/ufm-plugin-ufm-rest/[script name] /host/path/target

Example:

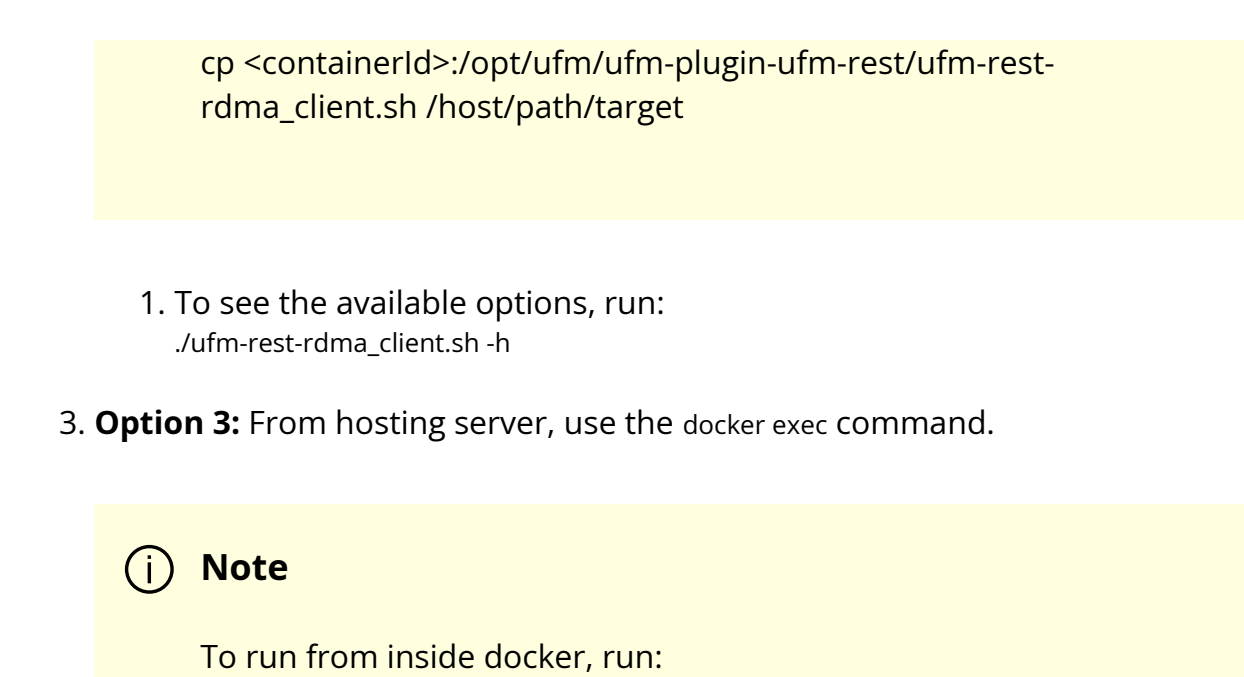

docker exec ufm-plugin-rest-rdma prior to the command.

For example: docker exec ufm-plugin-rest-rdma /opt/ufm/ufm-plugin-ufmrest/src/ufm\_rdma.py -r client -u admin -p password -t simple -a GET -w ufmRest/app/ufm\_version

## <span id="page-5-0"></span>**Authentication Configuration**

Telemetry and ibdiagnet request authentication options could be enabled or disabled (enabled by default – set to True) in ufm\_rdma.ini file in [Server] section on the server. The rest\_rdma server performs simple requests to UFM server, using supplied credentials to verify that the user is allowed to run telemetry or ibdiagnet requests.

[Server] use\_ufm\_authentication=True

#### <span id="page-5-1"></span>**Remote ibdiagnet Request**

The following two user scripts can run on the hosting server.

- remote\_ibdiagnet\_auth.sh
- remote\_ibdiagnet.sh

These scripts should be copied from the container to the hosting server using the following command:

cp <containerId>:/opt/ufm/ufm-plugin-ufm-rest/[script name] /host/path/target

Example :

cp <containerId>:/opt/ufm/ufm-plugin-ufm-rest/remote\_ibdiagnet\_auth.sh /host/path/target

The remote\_ibdiagnet.sh script does not require authentication as the server side can run on a machine which does not run UFM (which is responsible for the authentication). This means it can run from the hosting server.

/remote\_ibdiagnet.sh [options]

#### <span id="page-6-0"></span>**Authenticated Remote ibdiagnet Request**

The remote\_ibdiagnet\_auth.sh script can receive parameters as credentials for authentication with UFM server.

/remote\_ibdiagnet\_auth.sh [options]

To get all the options, run the following command:

/remote\_ibdiagnet\_auth.sh -h

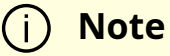

Important Note:

When using remote\_ibdiagnet.sh, authentication is not required and the the ibdiagnet parameters should be sent in ibdiagnet format.

Example: ./remote\_ibdiagnet.sh --get\_phy\_info

When using the remote\_ibdiagnet**\_auth**.sh, the ibdiagnet parameters should be sent using the -I key.

Example without credentials: ./remote\_ibdiagnet\_auth.sh -l '--get\_phy\_info'

Example with credentials: ./remote\_ibdiagnet\_auth.sh -u username -p password -l '–get\_phy\_info'

Please use the -h option to see the examples of credential usage.

#### <span id="page-7-0"></span>**Rest Request with Username/Password Authentication**

To get the UFM version from inside the docker:

./ufm\_rdma.py -r client -u admin -p admin\_pwd -t simple -a GET -w ufmRest/app/ufm\_version

To get the UFM version from hosting server using script:

./ufm\_rest\_rdma\_client.sh -u admin -p admin\_pwd -t simple -a GET -w ufmRest/app/ufm\_version

For telemetry:

./ufm\_rdma.py -r client -u admin -p admin\_pwd -t telemetry -a GET -g 9001 -w /csv/enterprise

To get ibdiagnet run result using UFM REST API from inside the docker:

./ufm\_rdma.py -r client -u admin -p admin\_pwd -t ibdiagnet -a POST -w ufmRest/reports/ibdiagnetPeriodic -l '{"general": {"name": "IBDiagnet\_CMD\_1234567890\_199\_88", "location": "local", "running\_mode": "once"}, "command\_flags": {"--pc": ""}}'

## <span id="page-8-0"></span>**Rest Request with Client Certificate Authentication**

need to pass path to client certificate file and name of UFM server machine: 6. ./ufm\_rdma.py -r client -t simple -a GET -w ufmRest/resources/modules -d /path/to/certificate/file/ufm-client.pfx -s ufm.azurehpc.core.azure-test.net for telemetry if need authentication from inside the docker ./ufm\_rdma.py -r client -t telemetry -a GET -g 9001 -w csv/enterprise -d /path/to/certificate/file/ufm-client.pfx -s ufm.azurehpc.core.azure-test.net

**Note**

Client certificate file should be located INSIDE the docker container.

#### <span id="page-8-1"></span>**Rest Request with Token Authentication**

need to pass token for authentication ./ufm\_rdma.py -r client -k OGUY7TwLvTmFkXyTkcsEWD9KKNvq6f -t simple -a GET -w ufmRestV3/app/ufm\_version

for telemetry if need to perform authentication ./ufm\_rdma.py -r client -k 4rQRf7i7wEeliuJEurGbeecc210V6G -t telemetry -a GET -g 9001 -w /csv/enterprise

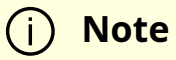

Token could be generated using UFM UI.

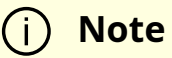

If a token is used for client authentication, ufmRestV3 must be used.

© Copyright 2024, NVIDIA. PDF Generated on 06/06/2024